### JCQAから、お客様ポータルサイトに関するお知らせです。

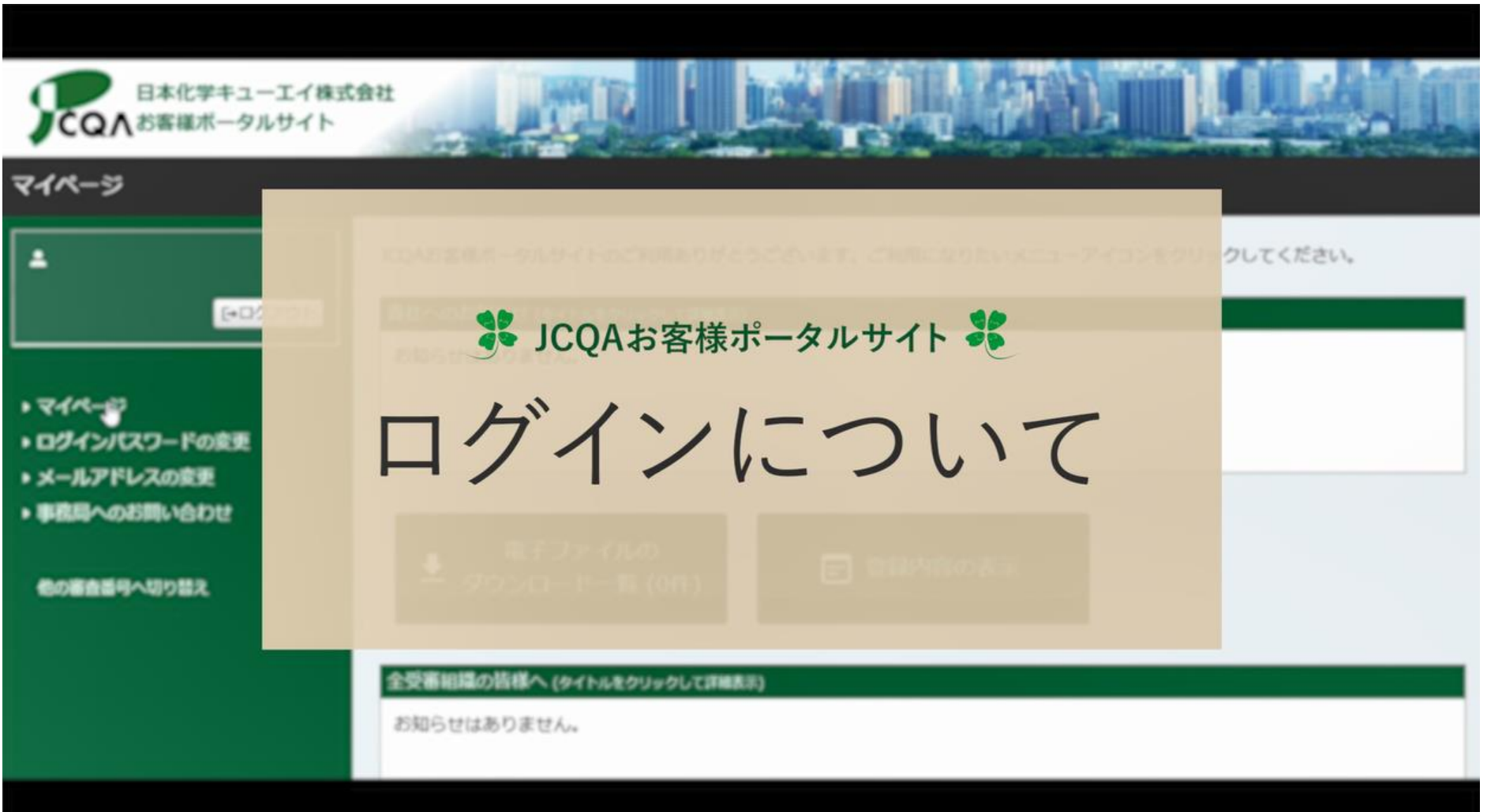

#### お客様ポータルサイト設定の案内メールがJCQAから届きます。

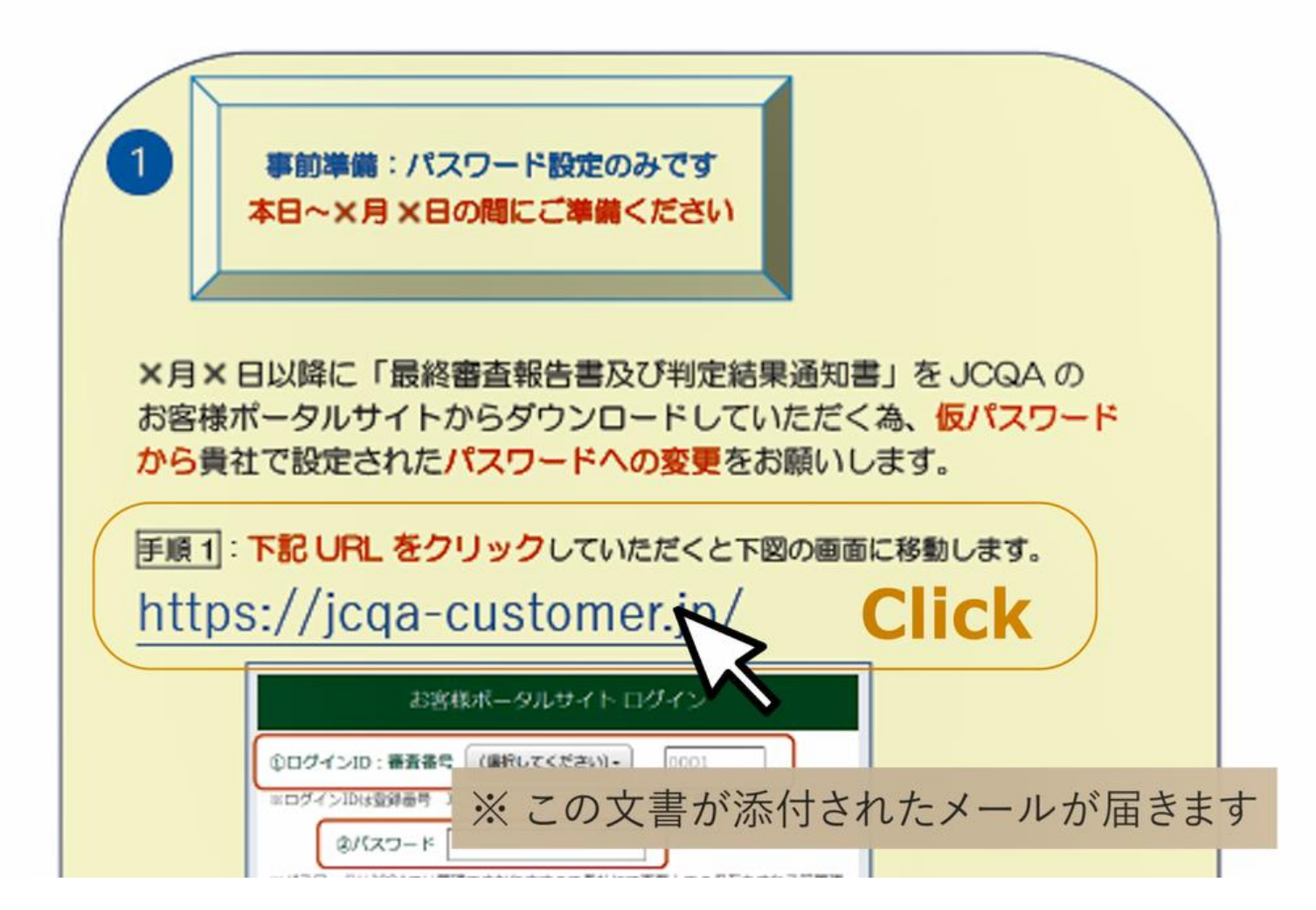

## 仮パスワードでログインし、独自のパスワード設定をお願いします。

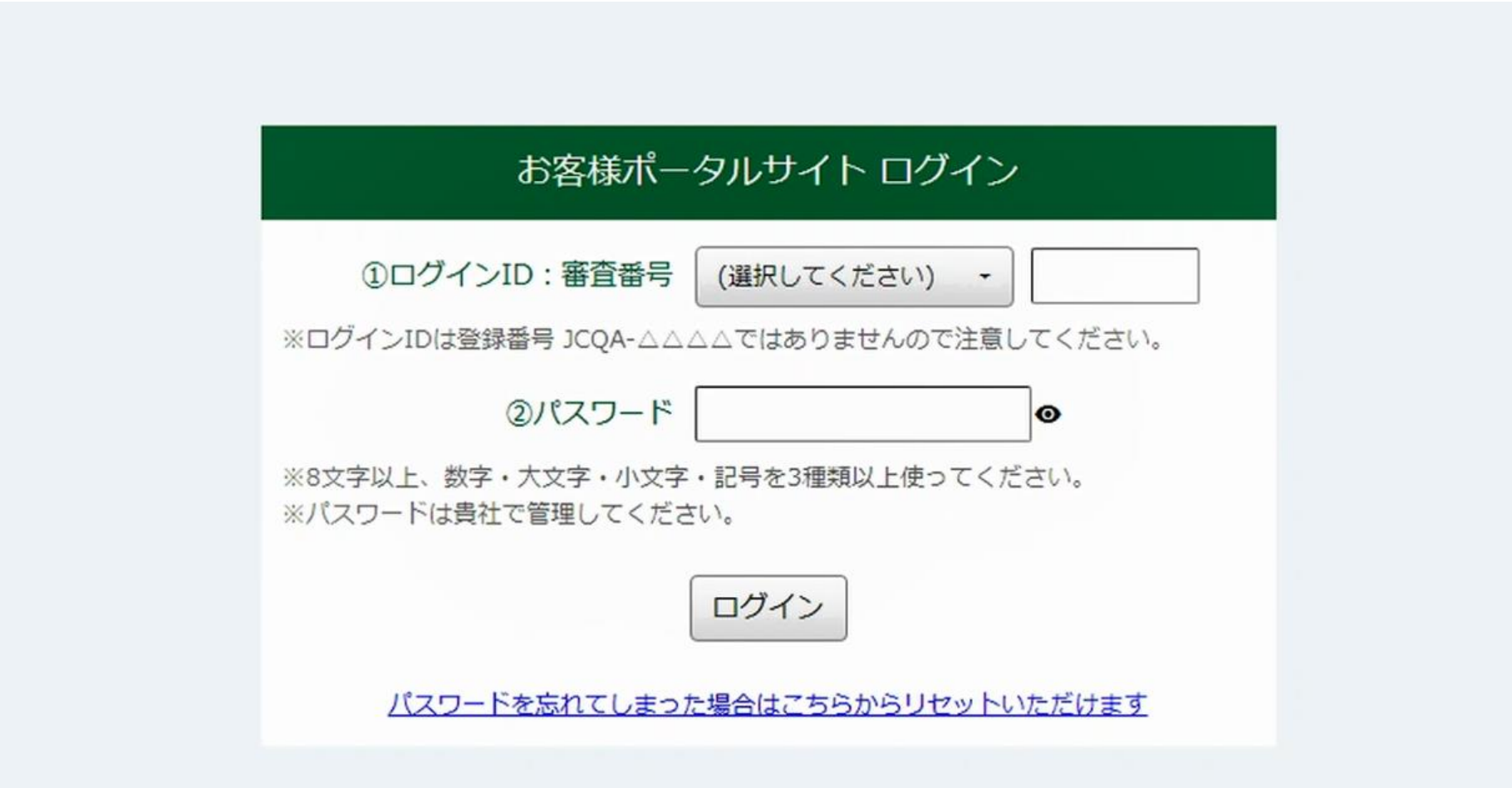

### ログインIDは「審査番号」です。お知らせに記載した「審査番号」を入力してください。 ※「登録番号」ではありません。

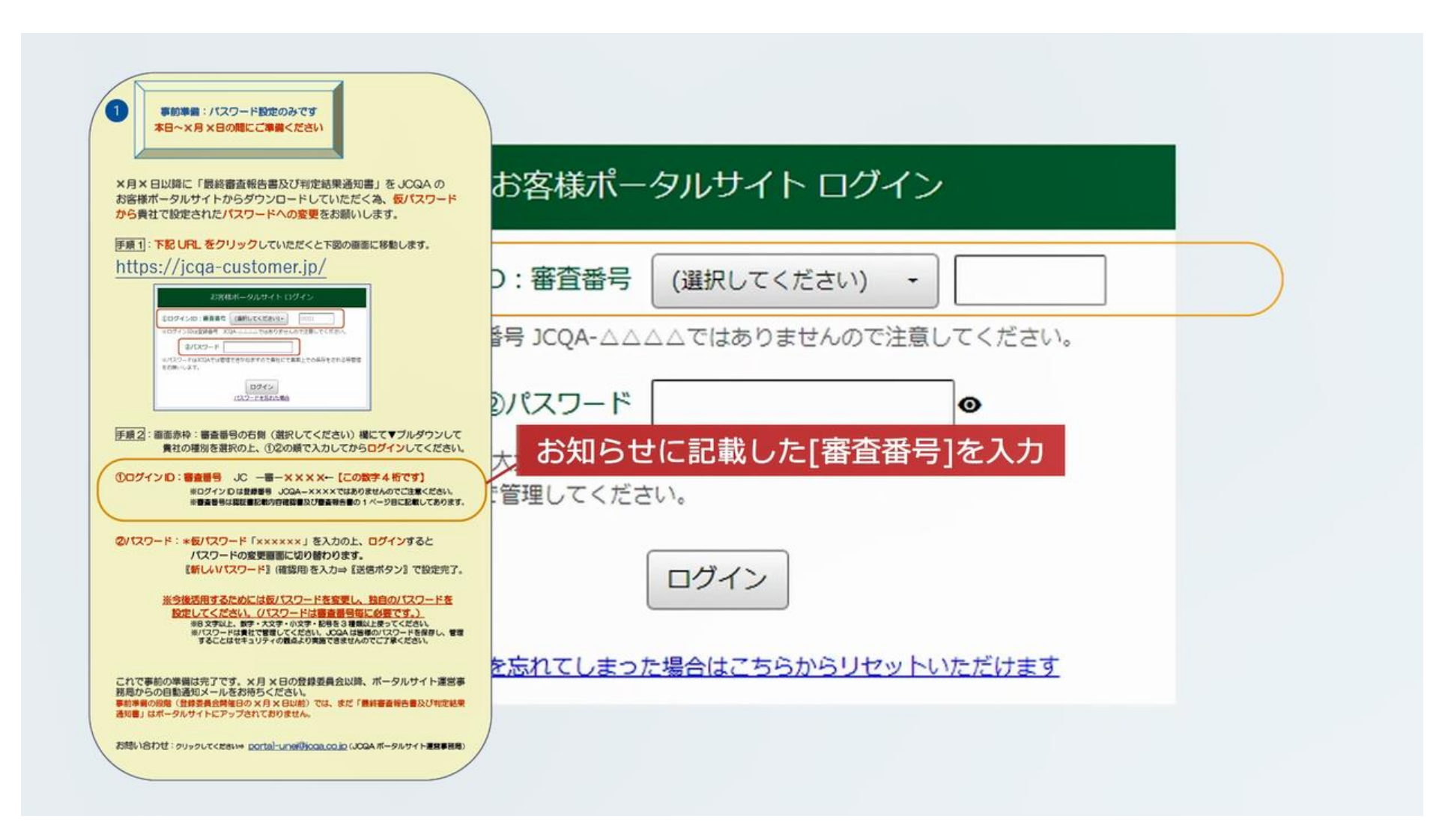

## パスワードは、お知らせに記載した「仮パスワード」を入力してください。 次の画面で、パスワードを変更していただきます。

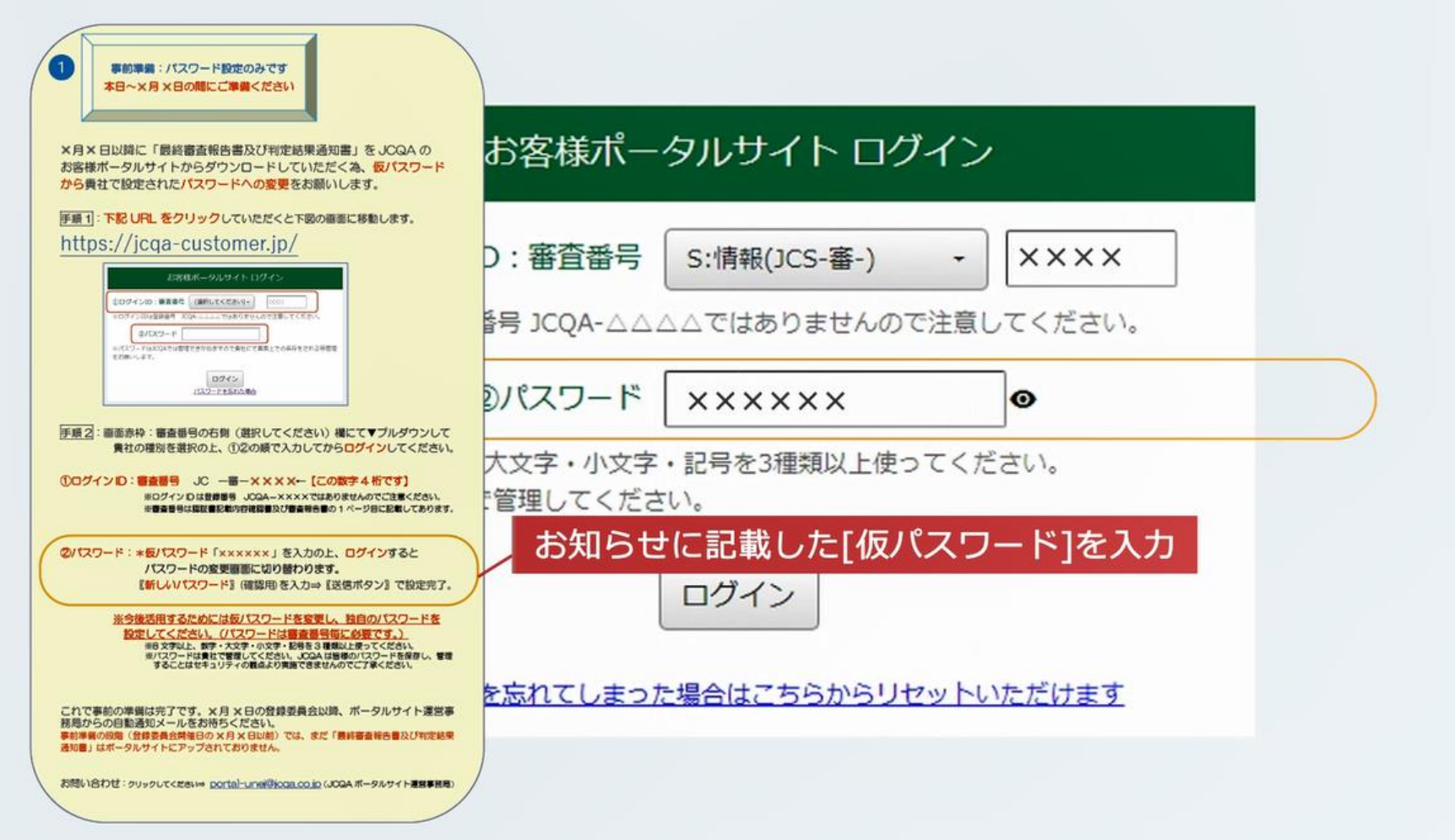

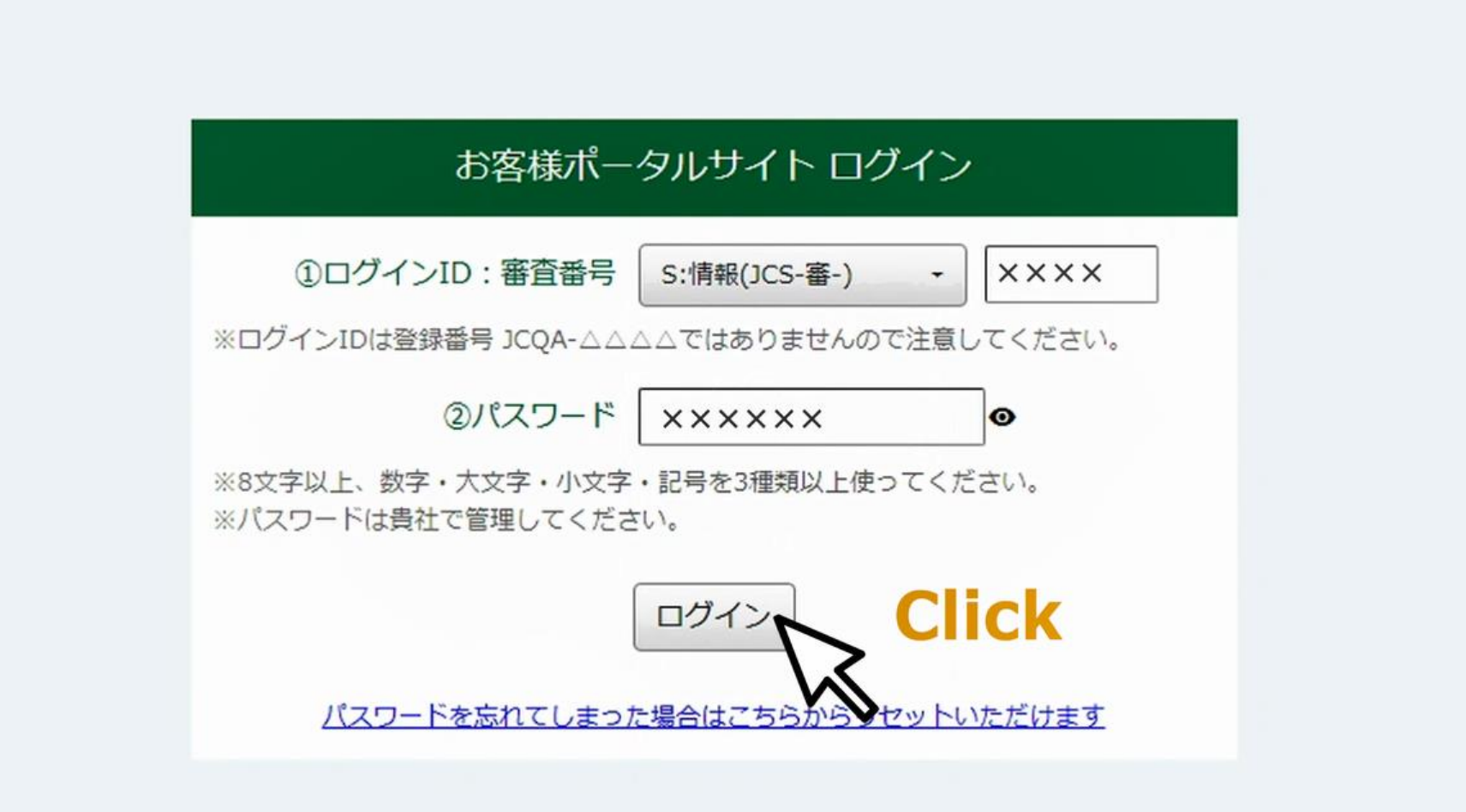

#### 新しいパスワードを入力してください。パスワードは、8文字以上とし、 数字・大文字・小文字・記号を3種類以上使ってください。

#### お客様ポータルサイト パスワード設定

現在、仮のパスワードが設定されています。

ポータルサイトを利用するために、新しいパスワードを設定してください。

#### パスワードのルール

8文字以上、数字・大文字・小文字・記号を3種類以上使ってくだ

さい。

パスワードは貴社で管理してください。

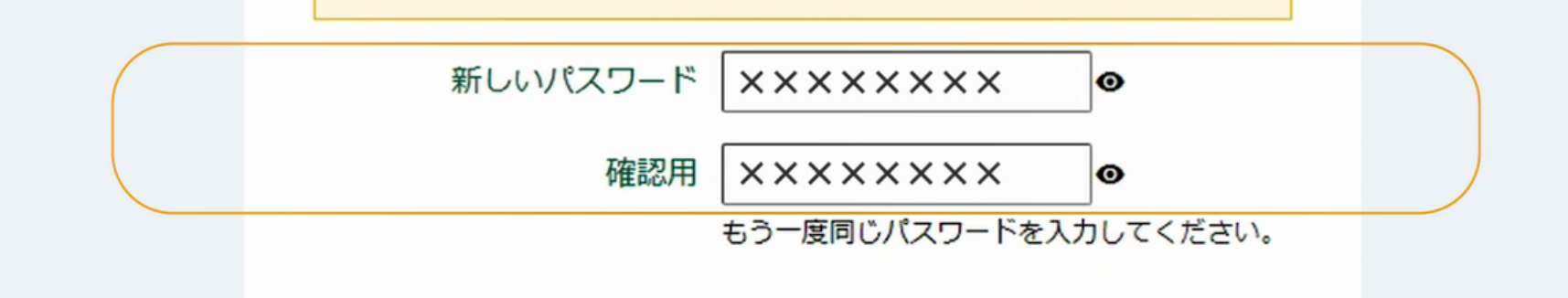

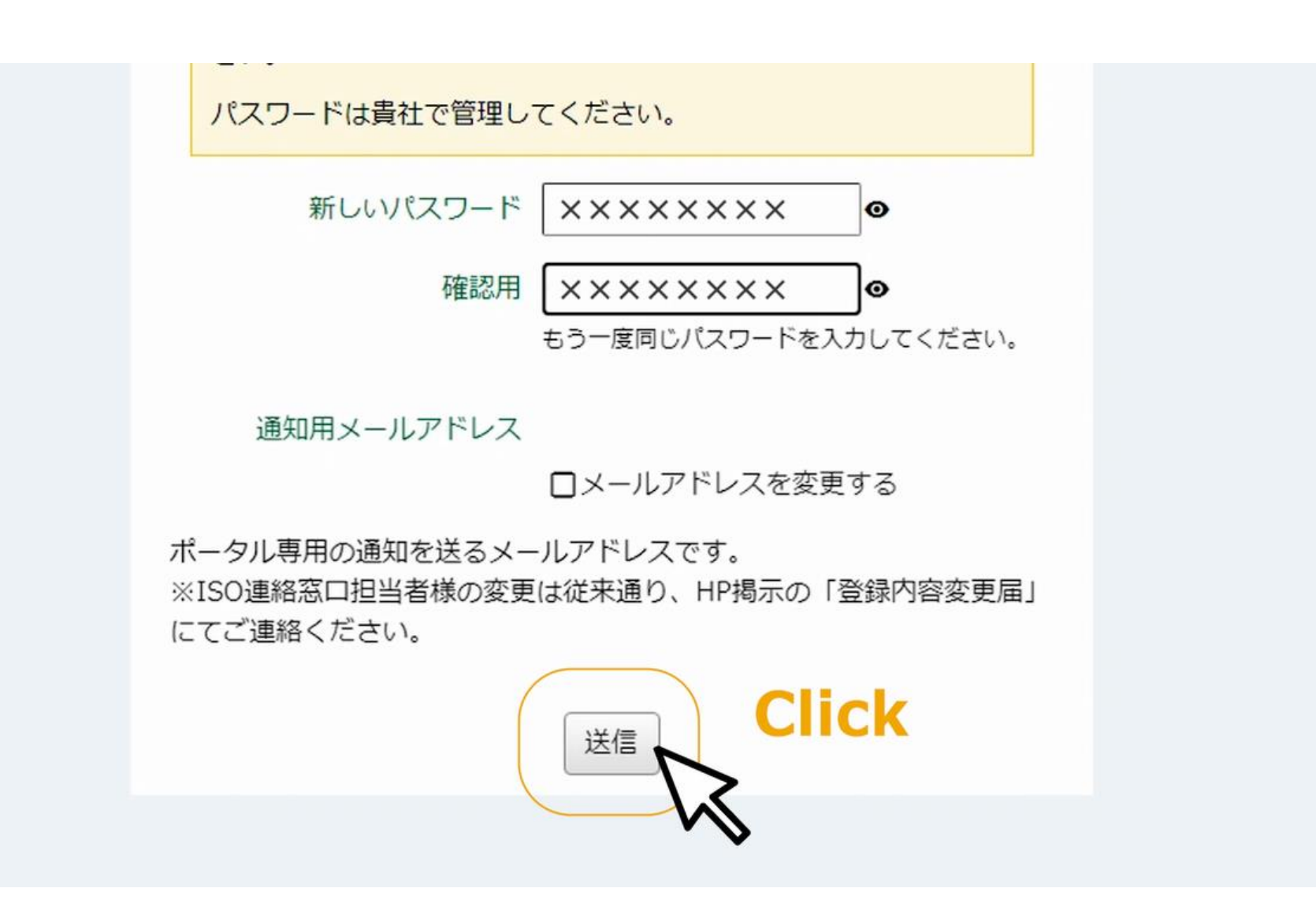

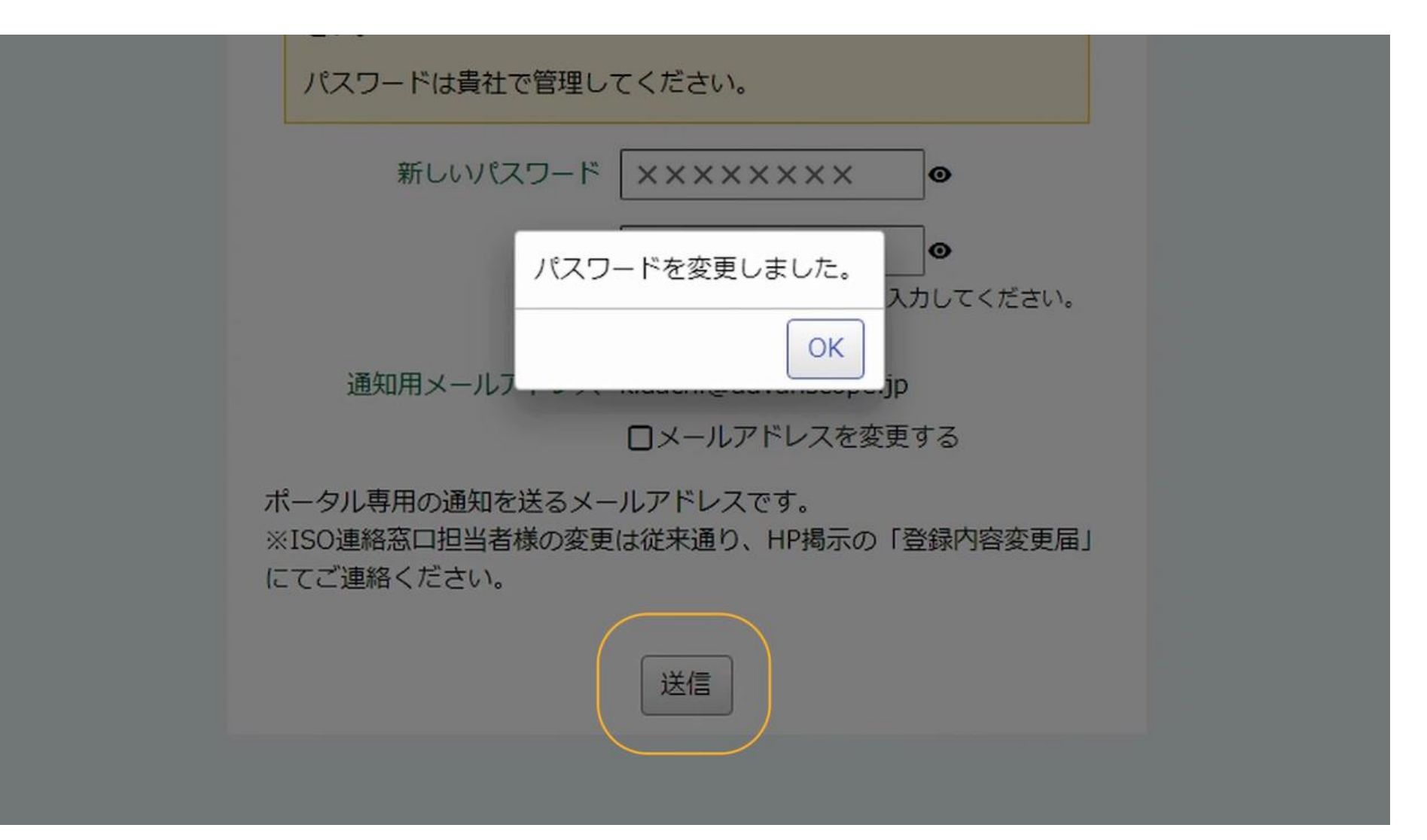

# この画面が表示されたら、事前の準備は完了です。

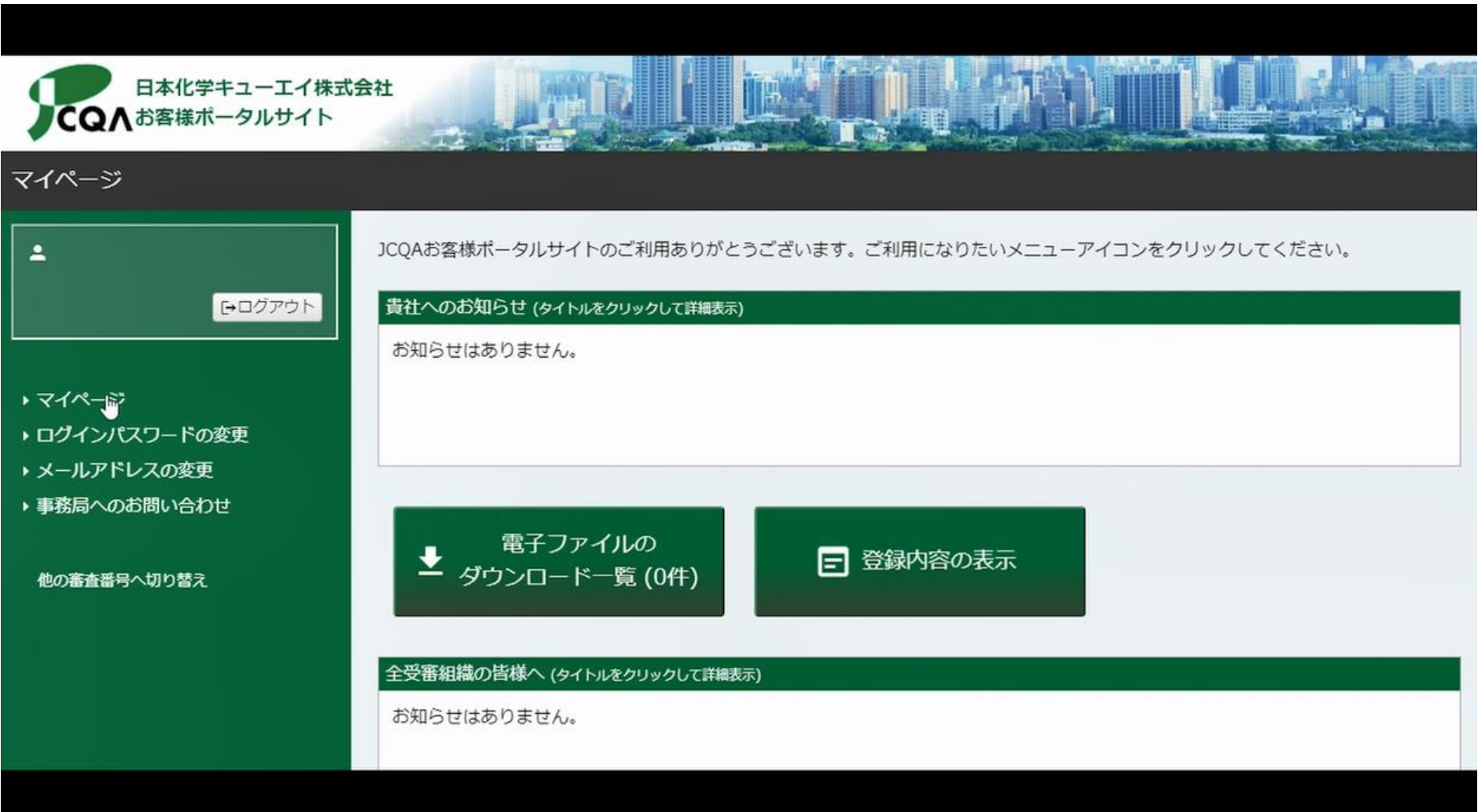

登録委員会の開催日以降、運営事務局から送られる自動通知メールをお待ちください。

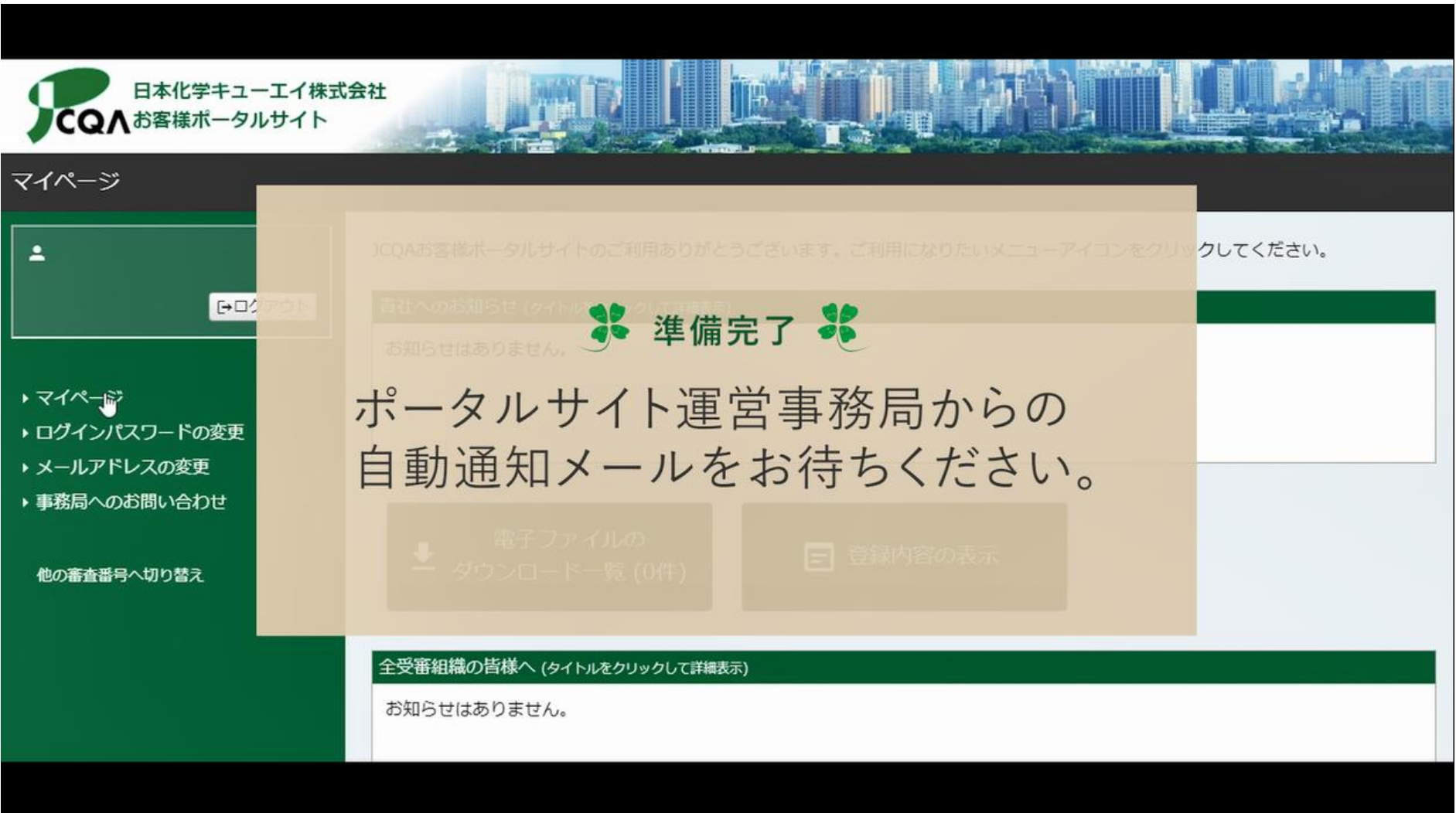